### **USB SWITCHER USER MANUAL**

**Product Diagram**

## **USB Switcher User Manual**

User Manual

ase read the user manual carefully before using

# **USB SWITCHER BENUTZERHANDBUCH**

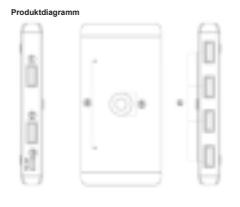

① USB-Eingang 1 ② USB-Eingang 2 ③ 5V DC Spannungsversorgungsanschluss ④ Anzeige für den Ausgangspor ⑤ Schalter wechseln

e<br>Baang

# **Caractéristiques:** \* 2 entrée USB 4 sortie USB.

\* 2 ordinateurs partagent 4 périphériques USB, pratique et efficace \* Basculez facilement entre 2 ordinateurs en un seul clic sur

le bouton avec voyant indiquant l'ordinateur actif.<br>11. Connectez les deux ports d'entrée du commutateur USB<br>1. Connectez les deux ports d'entrée du commutateur USB<br>USB A àA.<br>105 A à A.<br>2. Connectez vos périphériques USB e

sortie du commutateur USB. 3. Appuyez sur le bouton pour sélectionner l'ordinateur d'entrée.<br>3. Appu<br>d'entrée.<br>4. Mette.<br>USB po 4. Mettez le commutateur sous tension via le port micro<br>USB pour accéder àdes périphériques tels que les disques<br>durs externes, les caméscopes numériques, etc.<br>L'adaptateur secteur n'est pas inclus.

Notes IMPORTANTES:<br>Si vous avez besoin d'une alimentation externe pour le<br>sélecteur, veuillez utiliser l'adaptateur standard 5V pour<br>Si vientation. Tout chargeur avec une tension de sortie<br>supérieure rrier! PAS autorisé<br>Pr **Paquet**

\* Sélecteur USB 2 en 4 sorties \* 1pc \* Câble de données USB A vers A 5 pieds / 1,5 m \* 2 pièces

**06**

### **USB SWITCHER MANUALE UTENTE**

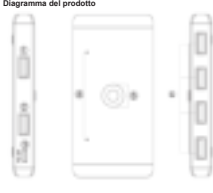

① Ingresso USB 1 ② Ingresso USB 2 ③ Porta di alimentazione CC 5 V ④ IIndicatore per la porta

⑤ Interruttore ⑥ Uscita USB a 4 porte

**09**

**商品特徴:** \* 2 つUSB入力及ぶ4 つUSB出力 \* 2台のコンピューターが4つのUSBデバイスを共有しているので便利 で速いです。 \*ボタンをクリックするだけで2台のコンピュータを簡単に切り替えること ができ、コンピュータを表示するLEDを搭載、使用中は点灯ます。 **使い方** 1、AケーブルでUSB A を使用して、USBスイッチャー入力ポートを PCあるいはラップトップに接続します。 2.外付けのUSBデバイスをUSBスイッチャーの出力ポートに接続しま す。

3.スイッチボタンを押して入力コンピュータを選択します。<br>4.マイクロUSBポート経由でアクセスして、外付けハードドライブ、デジ<br>タルカメラ、その他の機器のスイッチを開きます。電源アダプタは含まれ

ていません。 **注意事項**

\*外部電源接続セレクタを使用する必要がある場合は、標準の5Vア ダプタを使用してください。高電圧出力の充電器が使用できず、製品 に影響を与える可能性があります。

**対応システム** \*優れな互換性 - Windows 10/8 / 8.1 / 7 / Vista / XPおよび Mac OS X、Linux、Chrome OS用のプラグアンドプレイ **パッケージ**

\* USBスイッチャー2イン4アウト\* 1個 \* USB A to Aデータケーブル5FT / 1.5m \* 2本

**12**

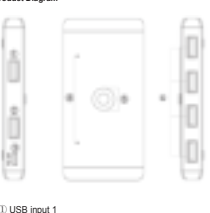

① USB input 1 ② USB input 2 ③ 5V DC power supply port ④ Indicator for theoutput port ⑤ Switch button ⑥ 4 ports USB output

### **Eigenschaften:** \* 2 USB-Eingang 4 USB-Ausgang.

\* 2 Computer teilen sich 4 USB-Geräte, bequem undeffizient. \* Wechseln Sie einfach zwischen zwei Computern, indem Sie auf die Schaltfläche mit der LED klicken, die den aktiven

Computer anzeigt. **Schritte verwenden**

1. Verbinden Sie beide USB-Switcher-Eingangsanschlüsse<br>mit den USB A-A-Kabeln mit Ihrem PC oder Laptop,<br>2. Schließen Sie Ihre externen USB-Geräte an die<br>USB-Switcher-Ausgänge an.<br>3. Drücken Sie die Umschalttaste, um den<br>Ei

ein, um darauf zuzugreifen Geräte wie externe Festplatten, digitale Videokameras und mehr. Netzteil ist nicht im Linalte<br>
ein, um da<br>
digitale<br>
Vi<br>
Liefer

### **Wichtige Notizen:**

\* Wenn Sie eine externe Stromversorgung für den<br>Wahlschalter benötigen, verwenden Sie bitte den<br>Standard-5-V-Adapter für die Stromversorgung. Ladegeräte<br>mit höherer Ausgangsspannung sind NICHT zulässig und können Auswirkungen auf das Produkt haben.<br>**Unterstützt mehr Systeme und problemlos**<br>\* Hervorragende Kompatibilität - Plug and Play für Windows<br>10/8 / 8.1 / 7 / Vista / XP und Mac OS X, Linux und Chrome

**04 03**

OS<br>**Paket**<br>\* USB Switcher 2 in 4 out \* 1pc<br>\* USB A zu A Datenkabel 5FT / 1.5m \* 2St

**MANUAL DEL USUARIO DEL INTERRUPTOR USB**

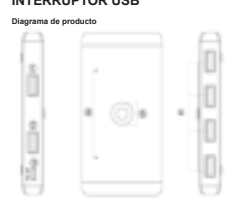

① Entrada USB 1<br>② Entrada USB 2<br>③ Puerto de alimentación de 5V DC<br>④ Indicador para el puerto de salida<br>⑤ Salida USB de 4 puertos<br>⑥ Salida USB de 4 puertos

Caratteristiche:<br>\* 2 Ingresso USB 4 Uscita USB.<br>\* 2 computer condividono 4 dispositivi USB, convenienti ed<br>\* Passa facilmente da 2 computer con un solo clic sul<br>\* Passa facilmente da 2 computer con un solo clic sul<br>pulsant

**07**

Utilizzo dei passaggi<br>11. Collegare entrambe le porte di ingresso USB Switcher al<br>PC o all laptop con i cavi USB A-A.<br>2. Collegare dispositivi USB esterni alle porte di uscita<br>USB Switcher.<br>20. Premere il pulsante di inter

Note importanti:<br>\* Se è necessario collegare un alimentatore esterno per il<br>selettore, utilizzare l'adattatore standard 5V per<br>l'alimentazione. NON è ammesso alcun caricabatterie con<br>uscita a tensione più elevata che possa **Supporta più sistemi e senza problemi**

\* Ottima compatibilità - Plug and Play per Windows 10/8 / 8.1 / 7 / Vista / XP e Mac OS X, Linux e Chrome OS **Pacchetto**

**10**

\* USB Switcher 2 in 4 out \* 1pc \* Cavo USB A a A 5FT / 1.5m \* 2pcs

**Features:**<br>\* 2 USB input 4 USB output.<br>\* 2 computers share 4 USB devices, convenient & efficient.<br>\* Easily switch between 2 computers by a single click on the<br>- button with LED indicating the active computer.

# *sing Step*

1, Connect both the USB Switcher Input Ports to your PC or laptop with the USB A to A Cables. 2, Connect your external USB devices to the USB Switcher

output ports.<br>3, Press the switch button to select the input computer.<br>4, Power up the switch via the Micro USB port to access<br>devices such as External HDD, Digital Video Cameras and<br>more. Power adapter is not included.

**02 01**

**Important Notes:**<br>\* If you need connect with an external power for the<br>selector, please use Standard 5V Adapter for powering. Any<br>charger with higher voltage output is NOT allowed and may<br>affect the product.

**Supports More Systems&Hassle Free**<br>\* Great Compatibility - Plug and Play for Windows<br>10/8/8.1/7/Vista/XP and Mac OS X, Linux, and Chrome OS

# **Package**

\*USB Switcher 2 in 4 out \*1pc \*USB A to A Data Cable 5FT/1.5m\* 2pcs

# **COMMUTATEUR USB MANUEL D'UTILISATION**

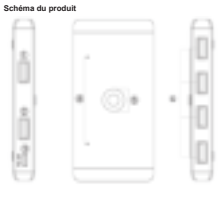

① Entrée USB 1<br>② Entrée USB 2<br>③ Port d'alimentation 5V CC<br>④ Indicateur pour le port de sortie<br>⑤ Sortie USB 4 ports<br>⑥ Sortie USB 4 ports

### **05**

Características:<br>\* 2 centradas USB 4 salidas USB.<br>\* 2 compuladoras comparten 4 dispositivos USB, convenientes y<br>\* Cambie fácimente entre 2 compuladoras con un solo clic<br>\* Cambie fácimente entre 2 compuladoras con un solo c

Usando los pasos<br>3. Calcelo de entrada del comunidade USB<br>2. Corecte los dos puertos de entrada del comunidad<br>2. Corecte sus dispositivos USB esternos a los puertos de<br>3. Corecte sus dispositivos USB esternos a los puertos

Notas importantes:<br>\* Si necesita coneclarse con una fuente de alimentación<br>externa para el selector, use el adaptador estándar de 5V<br>para la alimentación. Cualquier cargador con salida de<br>voltaje más alto NO está permitido

**Soporta más sistemas y sin problemas**

\* Gran compatibilidad: Plug and Play para Windows 10/8 / 8.1 / 7 / Vista / XP y Mac OS X, Linux y Chrome OS

**Paquete** \* USB Switcher 2 en 4 fuera \* 1pc \* USB A a un cable de datos 5FT / 1.5m \* 2 piezas

### **USB SWITCHERの使用説明書 製品マップ**

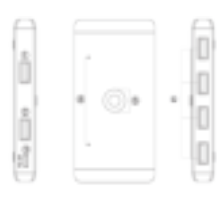

**11**

① USB入力 1<br>② USB入力 2<br>③ 5V DC電源ポート<br>④ スイッチボタン<br>⑤ ポートUSB出力\*4

User Manual **USB Switcher User Manual**

Please read the user manual carefully before using

FC (ERgHS 1 图 图 卷 图